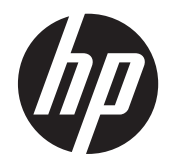

# HP 이미징 바코드 스캐너

사용 설명서

© 2010, 2011 Hewlett-Packard Development Company, L.P.

Microsoft, Windows, Windows Vista 는 미국 또는 다른 국가에 등록되거나 미등록된 Microsoft Corporation 상표입니다.

HP 제품 및 서비스에 대한 유일한 보증은 제 품 및 서비스와 함께 동봉된 보증서에 명시 되어 있습니다. 본 설명서에는 어떠한 추가 보증 내용도 들어 있지 않습니다. HP 는 본 설명서에 대한 기술상 또는 편집상의 오류나 누락에 대해 책임을 지지 않습니다.

본 설명서에 들어 있는 소유 정보는 저작권 법에 의해 보호를 받습니다. Hewlett-Packard Company 의 사전 서면 동의 없이 본 설명서의 어떠한 부분도 복사하거나, 재 발행하거나, 다른 언어로 번역할 수 없습니 다.

제 2 판(2011 년 5 월)

문서 부품 번호: 634488-AD2

#### 본 설명서 정보

본 설명서는 HP 이미징 바코드 스캐너를 설치 및 사용하는 방법을 설명합니다.

경고**!** 지시 사항을 따르지 않으면 부상을 당하거나 생명을 잃을 수 있습니다.

주의**:** 지시사항을 따르지 않으면 장비가 손상되거나 정보가 유실될 수 있습니다.

참고**:** 중요한 추가 정보도 수록되어 있습니다.

# 목차

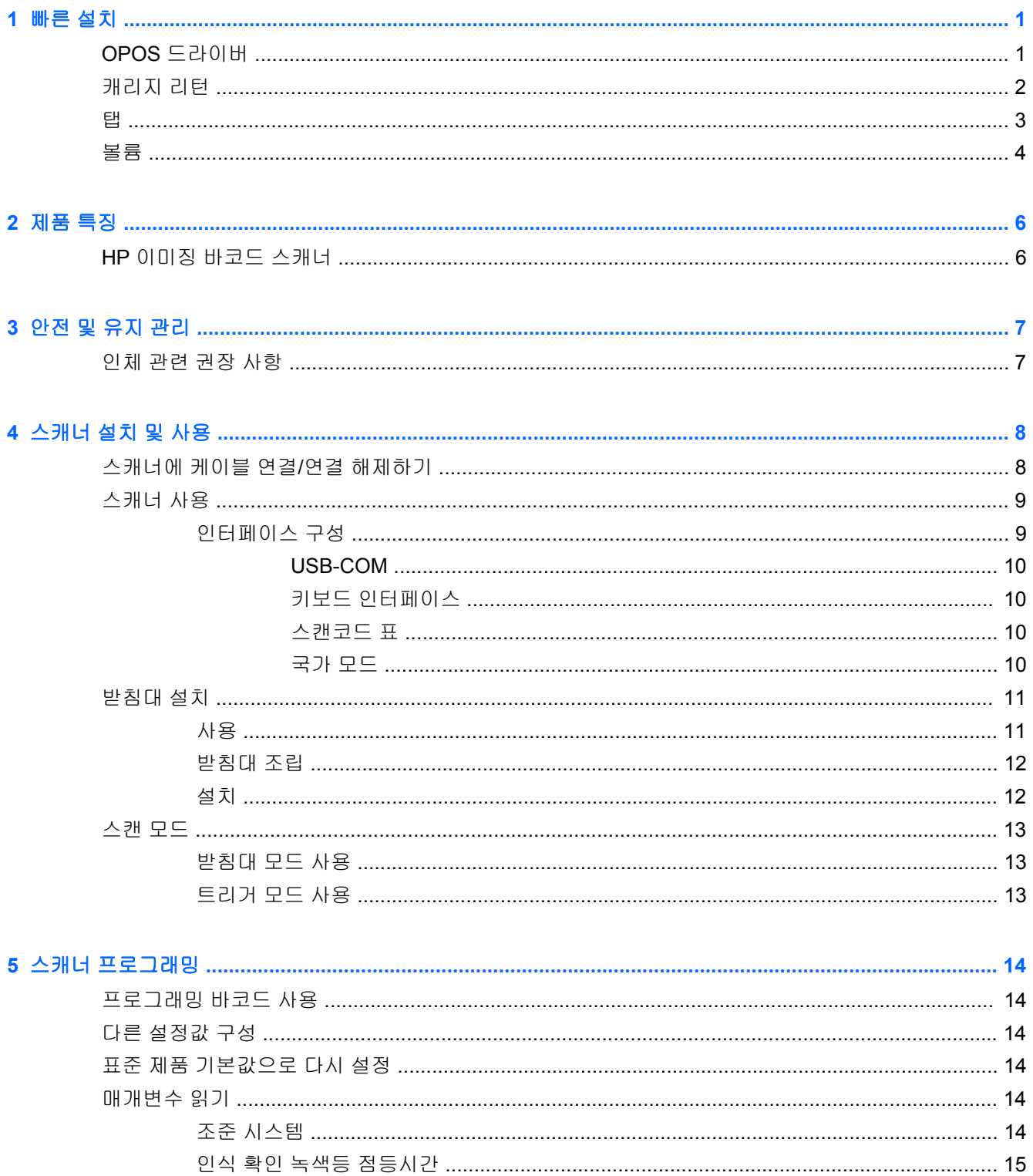

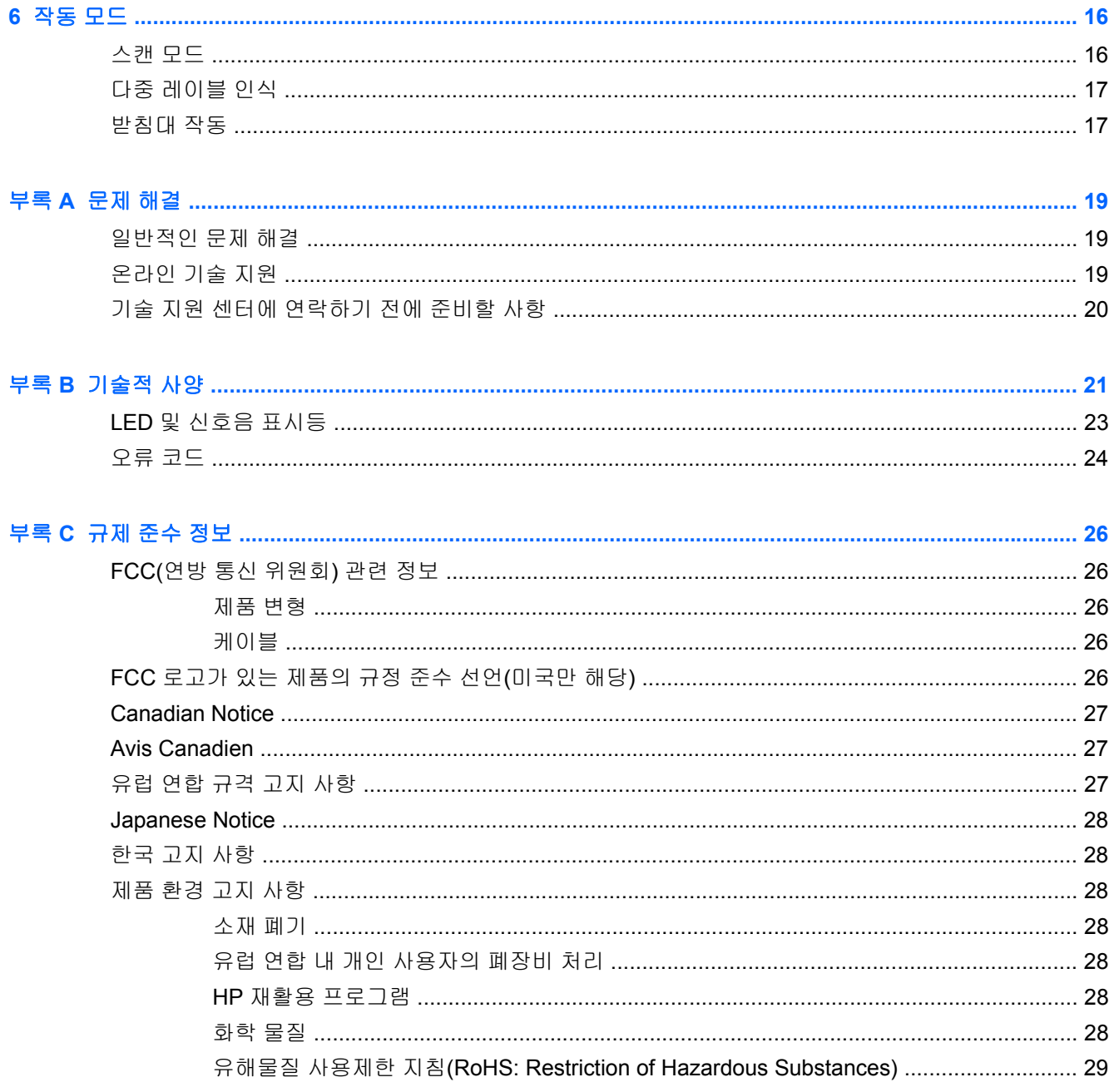

# <span id="page-6-0"></span>**1** 빠른 설치

이 장에 있는 바코드를 사용하여 일반 작업에 대한 빠른 설치를 수행합니다. 다음 바코드를 스캔하여 스캐너를 출고 시 기본값으로 다시 설정합니다.

그림 **1-1** 모두 기본값으로 설정

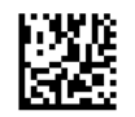

참고**:** "모두 기본값으로 설정" 바코드를 스캔하면 인터페이스 종류가 변경되지 않습니다.

다음 바코드(USB HID 키보드 에뮬레이션)를 스캔하여 HP 이미징 바코드 스캐너를 스캐너의 기본값 모드로 설정합니다.

그림 **1-2** USB HID 키보드 에뮬레이션

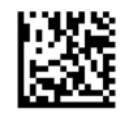

스캐너가 HID 와 USB-COM 모드 중 하나로 변경되면 Windows 운영 체제를 사용하여 스캐너용 기본 드라이버를 잠시 다시 로드합니다.

#### **OPOS** 드라이버

HP 이미징 바코드 스캐너는 HID(휴먼 인터페이스 장치) 키보드 에뮬레이션 모드가 기본값으로 설정되 어 있습니다. 바코드 스캐너를 OPOS(Retail POS 용 OLE) 드라이버와 함께 사용하려면 스캐너를 USB COM(OPOS) 모드로 설정해야 합니다.

사용자의 편리를 위하여, 본 문서에는 HP 이미징 바코드 스캐너를 USB COM(OPOS) 모드로 설정하거 나 HID 키보드 에뮬레이션으로 설정하기 위한 바코드가 있습니다. 바코드 목록을 전부 보려면 HP 이 미징 바코드 스캐너 제품 참조 안내서를 참조하십시오. 이 문서는 스캐너와 함께 제공된 HP POS 시스 템 소프트웨어 및 설명서 CD 에 있거나 HP 지원 웹 사이트에 있는 소프트팩에서 찾을 수 있습니다.

다음 바코드(USB COM OPOS)를 스캔하여 HP 이미징 바코드 스캐너를 OPOS 드라이버에서 사용할 모드로 설정합니다.

그림 **1-3** USB COM(OPOS)

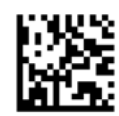

## <span id="page-7-0"></span>캐리지 리턴

다음 바코드를 스캔하여 스캐너를 출고 시 기본값으로 다시 설정합니다. 그림 **1-4** 모두 기본값으로 설정

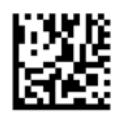

참고**:** "모두 기본값으로 설정" 바코드를 스캔하면 인터페이스 종류가 변경되지 않습니다.

모든 바코드를 스캔한 후 캐리지 리턴이 필요한 경우 아래 사항을 위해 다음 바코드를 스캔합니다. 그림 **1-5** 프로그래밍 모드 시작

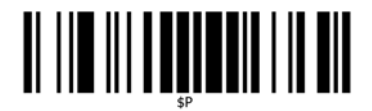

그림 **1-6** 전체 접미사 설정

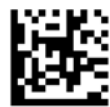

그림 **1-7** 0

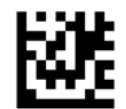

그림 **1-8** D

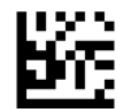

그림 **1-9** 전체 접미사 모드 종료

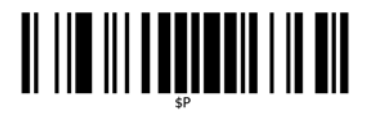

<span id="page-8-0"></span>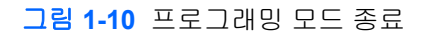

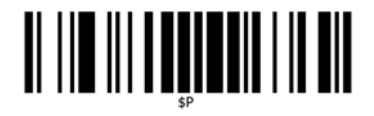

탭

다음 바코드를 스캔하여 스캐너를 출고 시 기본값으로 다시 설정합니다.

그림 **1-11** 모두 기본값으로 설정

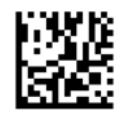

참고**:** "모두 기본값으로 설정" 바코드를 스캔하면 인터페이스 종류가 변경되지 않습니다.

모든 바코드를 스캔한 후 캐리지 리턴이 필요한 경우 아래 사항을 위해 다음 바코드를 스캔합니다.

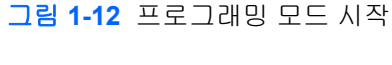

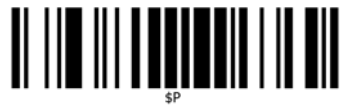

그림 **1-13** 전체 접미사 설정

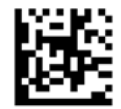

그림 **1-14** 0

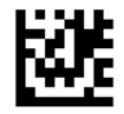

그림 **1-15** 9

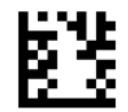

<span id="page-9-0"></span>그림 **1-16** 전체 접미사 모드 종료

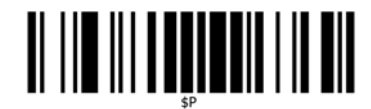

그림 **1-17** 프로그래밍 모드 종료

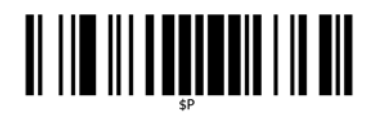

## 볼륨

다음 바코드를 스캔하여 스캐너를 출고 시 기본값으로 다시 설정합니다.

그림 **1-18** 모두 기본값으로 설정

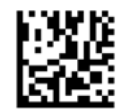

다음 바코드를 스캔하여 HP 이미징 스캐너의 판독 상태 양호 신호음의 볼륨을 설정합니다.

그림 **1-19** 프로그래밍 모드 시작

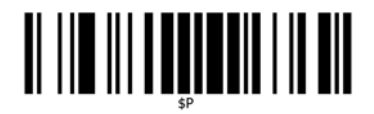

4 개 바코드 중 하나를 스캔하여 다음 중 원하는 설정에 대한 볼륨을 설정합니다.

그림 **1-20** 끄기

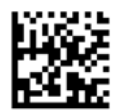

그림 **1-21** 최저

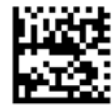

그림 **1-22** 표준

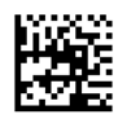

그림 **1-23** 최고

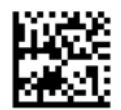

다음 바코드를 스캔하여 프로그래밍 모드를 종료합니다.

그림 **1-24** 프로그래밍 모드 종료

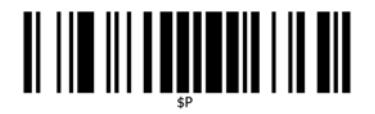

# <span id="page-11-0"></span>**2** 제품 특징

# **HP** 이미징 바코드 스캐너

HP 이미징 바코드 스캐너는 범용 응용 프로그램을 위한 고급 데이터 수집 장비로, 풍부한 기능 모음과 광범위한 모델 옵션을 갖추었습니다. HP 스캐너는 옵틱의 이동 범위가 향상되어 빠르게 움직이는 물 건에 붙은 코드를 쉽고 빠르게 캡처할 수 있으며, 소매점이나 경공업 작업장과 같이 처리량이 많은 곳 에서 작업 시 이상적입니다. 스캐너의 기능은 다음과 같습니다.

- **Omni-Directional** 동작: 기호를 인식하거나 이미지를 캡처하려면 스캐너를 조준하고 트리거를 당기기만 하면 됩니다. HP 이미징 바코드 스캐너는 뛰어난 Omni-directional 스캐너로 기호의 방 향은 중요하지 않습니다.
- 직관적 조준 시스템: "녹색등"으로 스캐너가 제대로 인식하였는지를 알 수 있어 시끄러운 곳이나 조용해야 하는 상황에서도 생산성을 향상시켜줍니다. 본 제품을 작업대에서 45° 기울여 사용하면 조준 패턴이 조준 시스템으로 작동하여 바코드를 빠르고 쉽게 인식할 수 있습니다.
- **1D** 및 **2D** 기호 디코딩: 다음과 같은 표준 1D(선형) 및 2D 바코드 모두를 분명하게 디코드합니다.
	- GS1 DataBar™ 선형 코드
	- 우편 번호(중국 우편)
	- 누적 코드(예: GS1 DataBar 확장 누적, GS1 DataBar 누적, GS1 DataBar, 누적 단일방향)

기호 디코딩 중 획득한 데이터 스트림을 호스트로 신속하게 전송합니다. 스캐너로 즉각 다른 기호 를 인식할 수 있습니다.

- 이미징: 본 스캐너에는 레이블, 서명, 기타 항목 등 이미지의 전체나 일부를 캡처하는 카메라 같은 기능도 있습니다.
- 휴대 전화 스캔: 본 스캐너는 이동 범위 및 기술이 향상되어 대비 레벨을 최적화하도록 설계되었 습니다. 이러한 기능을 통해 휴대 전화와 PDA 바코드를 빠르게 인식할 수 있습니다.
- 한드헬드 또는 프레젠테이션 모드 작업: 스캐너를 받침대에 장착하면 편리하게 보관할 수 있으며 스캐너를 프레젠테이션/ 핸즈프리 모드로 사용할 수도 있습니다.

# <span id="page-12-0"></span>**3** 안전 및 유지 관리

## 인체 관련 권장 사항

경고**!** 인체 상해가 발생할 수 있는 잠재적 위험을 피하거나 최소화하려면 다음 권장 사항에 따르십시 오. 해당 건강 및 안전 관리자에 문의하여 회사의 안전 프로그램 대상자에 해당되어 산업 재해를 예방 받을 수 있는지 확인하십시오.

- 반복 작업은 삼갈 것
- 제자리에 보관할 것
- 지나친 힘으로 사용하지 말 것
- 자주 사용하는 물건은 쉽게 손이 닿는 곳에 둘 것
- 작업은 올바른 높이에서 수행할 것
- 기기에 진동을 주지 말 것
- 직접적인 압력을 가하지 말 것
- 조절 가능한 작업 공간을 제공할 것
- 적당한 여유 공간을 제공할 것
- 쾌적한 작업 환경을 제공할 것
- 작업 절차를 개선할 것

주의**:** 오염된 스캐너 표면으로부터 세균 감염의 위험과 전염을 줄이기 위해 소매 상점에서 사용하는 Hepicide 세균 세척제를 사용할 경우 세척제에 함유된 화학 물질이 플라스틱 구조상 가지는 특성에 영 향을 줄 수 있으며 압축된 플라스틱을 영구적으로 사용할 수 없게 만들 수 있습니다.

# <span id="page-13-0"></span>**4** 스캐너 설치 및 사용

다음 단계를 수행하여 해당 호스트와 스캐너를 연결합니다.

- **1.** 케이블을 스캐너와 호스트에 연결합니다.
- **2.** 인터페이스를 구성합니다(9[페이지의인터페이스](#page-14-0) 구성 참조).
- **3.** 14[페이지의스캐너](#page-19-0) 프로그래밍에 설명한 대로 스캐너를 구성하십시오(옵션이며 필요한 설정에 따라 다름).

# 스캐너에 케이블 연결**/**연결 해제하기

그림 **4-1** 스캐너에 연결

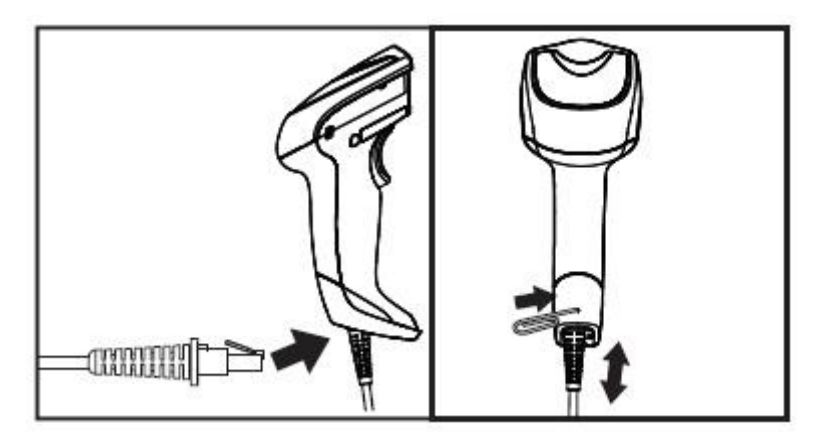

그림 **4-2** 호스트에 연결

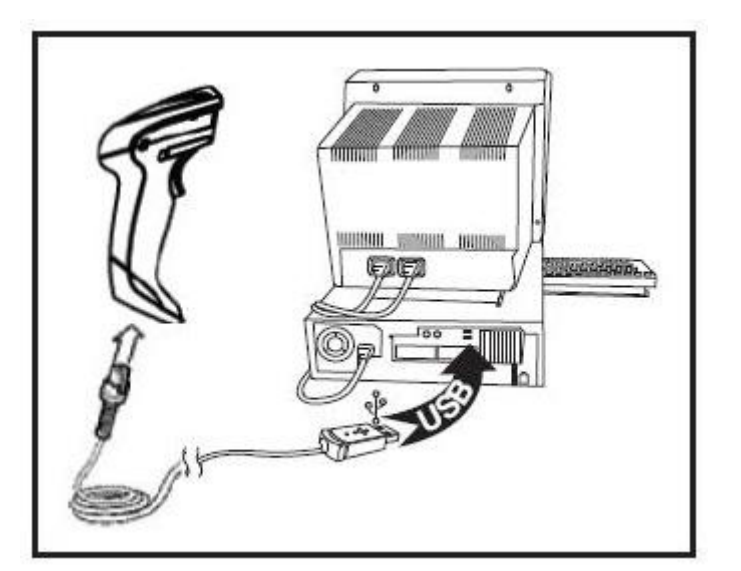

호스트 연결: 위의 그림과 같이 스캐너를 호스트 장치에 직접 연결하십시오.

### <span id="page-14-0"></span>스캐너 사용

스캐너가 정상적으로 코드를 캡처 및 디코드합니다. 내부에 이동 감지 기능이 장착되어 있어 장치를 움 직이면 조준 시스템이 활성화됩니다. 지능형 조준 시스템은 바코드 위에 위치한 보기 필드를 나타냅니 다.

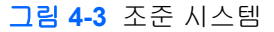

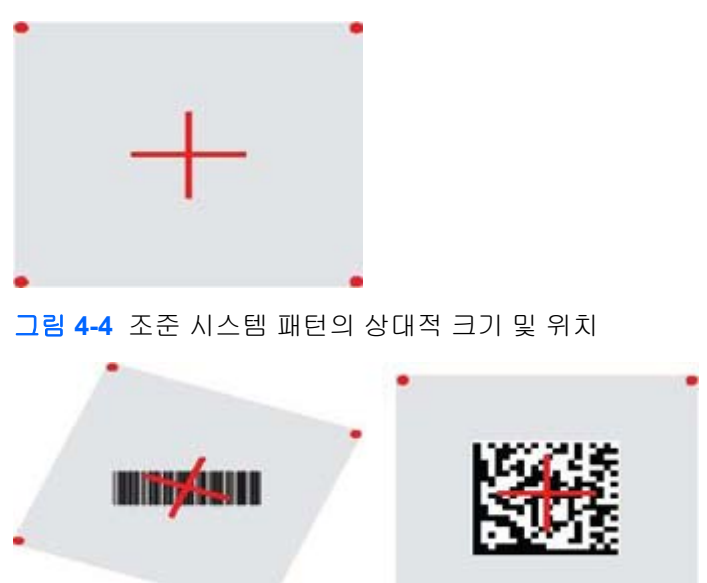

빨간 광선이 레이블을 비춥니다. 조준 시스템이 나타낸 보기 필드는 스캐너와 바코드가 가까워지면 작 아지고 바코드에서 멀어지면 커집니다. 작은 바코드나 엘리먼트가 있는 기호(mm 크기)는 장치 가까이 에서 인식해야 합니다. 큰 바코드나 엘리먼트가 있는 기호(mm 크기)는 장치에서 멀리 떼고 인식해야 합니다.

조준 시스템이 가운데에 있고 전체 바코드가 조준 필드 안에 있으면 제대로 인식됩니다. 제대로 인식되 었음을 나타내는 녹색 LED 표시기가 켜지면서 신호음이 들리면 잘 인식된 것입니다.

이 기능과 다른 프로그래밍 설정에 대한 자세한 사항은 *HP* 이미징 바코드 스캐너 제품 참조 안내서 (PRG)를 참조하십시오.

#### 인터페이스 구성

본 스캐너는 호스트 인터페이스로 USB 를 지원합니다. 프로그래밍 옵션 및 정보는 9페이지의인터페이 스 구성에서 제공됩니다. 스캐너와 해당 호스트 사이의 연결을 완료하려면 해당 바코드를 스캔하여 원 하는 인터페이스 옵션을 선택하고 시스템의 인터페이스 유형을 선택하십시오.

인터페이스와 관련하여 추가적인 설정값과 기능을 사용자 정의하려면 HP 이미징 바코드 스캐너 PRG 에서 해당하는 장에 따라 진행하십시오.

참고**:** 다른 프로그래밍 기능 및 옵션과는 다르게 인터페이스 선택 시에는 프로그래밍 바코드 레이블 을 한 개만 스캔해야 합니다. 인터페이스 선택 바코드를 스캔하기 전에는 시작/종료 바코드를 스캔하지 마십시오. 일부 인터페이스의 경우 스캐너 전원을 켤 때 비활성화 상태에서 시작해야 합니다. 이 상태 에서 스캐너 구성을 더 원하면 5 초간 트리거를 당기십시오. 스캐너의 상태가 바코드로 프로그래밍할 수 있도록 변경됩니다.

#### <span id="page-15-0"></span>**USB-COM**

RS-232 표준 인터페이스를 시뮬레이트하기 위한 USB Com

그림 **4-5** USB-COM-STD 선택

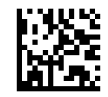

참고**:** 제품과 함께 제공된 CD 에서 올바른 USB Com 드라이버를 설치합니다.

#### 키보드 인터페이스

USB 키보드 인터페이스에 대한 옵션을 선택합니다.

USB 키보드(대체 키 인코딩)

그림 **4-6** USB 대체 키보드 선택

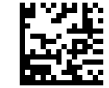

USB 키보드(표준 키 인코딩)

그림 **4-7** USB 키보드 선택

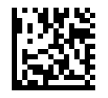

#### 스캔코드 표

키보드 인터페이스에 적용된 문자 에뮬레이션 제어에 관한 정보는 *HP* 이미징 바코드 스캐너 제품 참 *조 안내서*(PRG)를 참조하십시오.

#### 국가 모드

이 기능은 키보드가 지원할 국가/언어를 지정합니다. 지원되는 언어는 다음과 같습니다.

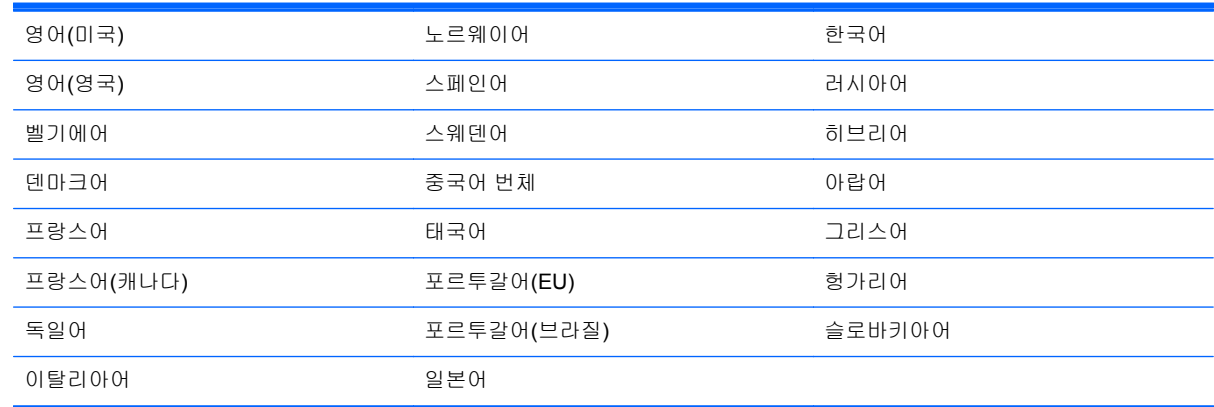

이 기능과 관련된 프로그래밍 바코드에 대한 자세한 사항은 *HP* 이미징 바코드 스캐너 제품 참조 안내 서(PRG)를 참조하십시오.

## <span id="page-16-0"></span>받침대 설치

HP 이미징 바코드 스캐너용 받침대는 작업자의 편의를 위한 장치로, 자동 감지 스캔이 필요한 경우 스 캐너를 고정시킵니다.

사용

아래 그림 4-8(그림 1)에 표시된 대로 스캐너를 스탠드에 넣으십시오. 파이프를 구부려 스캐너가 바코 드를 인식하고자 하는 위치로 조절하십시오.

그림 **4-8** 스캐너 조절

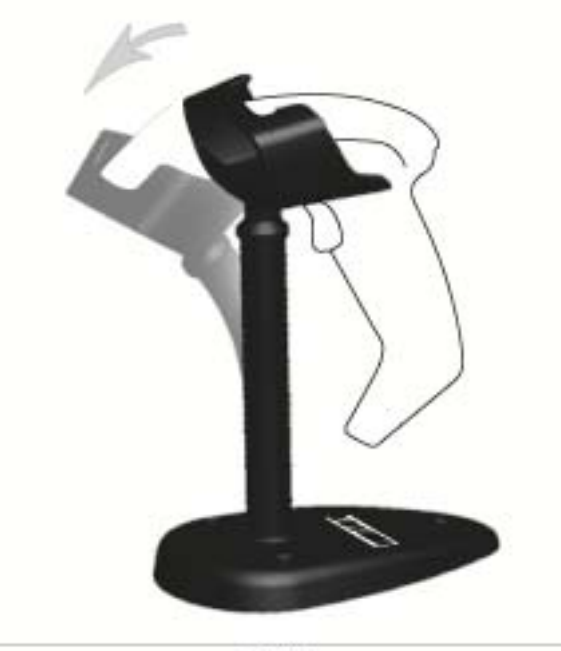

Figure 1

#### <span id="page-17-0"></span>받침대 조립

받침대의 구성품을 조립하려면 아래 그림 4-9(그림 2)를 참조하십시오.

그림 **4-9** 받침대 조립

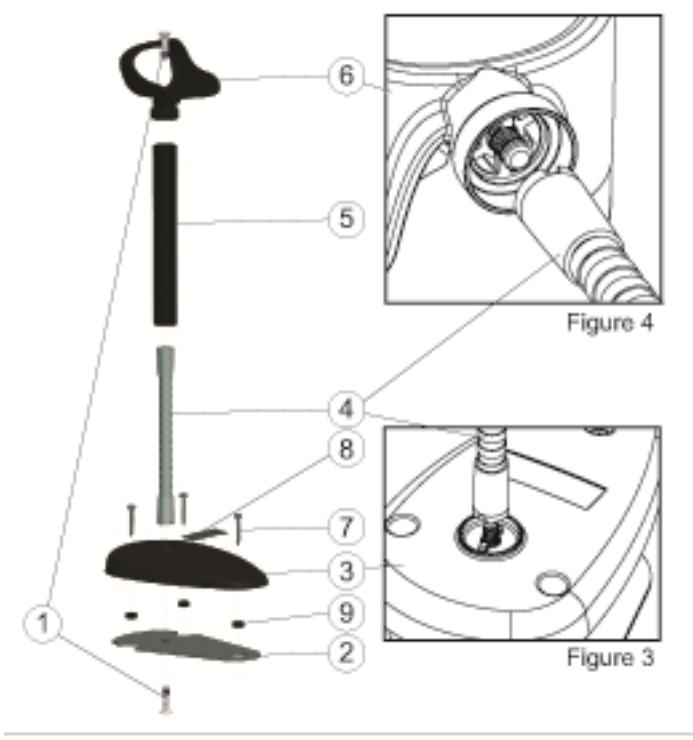

Figure 2

- **1.** 금속 베이스 플레이트(2)와 베이스 커버(3)를 베이스 플레이트의 나사 구멍과 마주 보게 놓으십시 오.
- **2.** 일자 나사(1) 한 개를 베이스 플레이트(2)와 커버(3)에 끼우십시오.
- **3.** 파이프(4)를 베이스 플레이트(2)와 커버(3)에 조여 파이프(4)의 v 자 표시가 그림 4-9 와 같이 베이 스 커버(3)의 홈과 맞게 정렬되는지 확인하십시오. 단단히 조입니다.
- **4.** 파이프(4) 위에 파이프 커버(5)를 놓으십시오.
- **5.** 두 번째 일자 나사(1)를 사용하여 컵(6)과 파이프를 조이고, 파이프(4)의 v 자 표시가 그림 4-9(그 림 4)와 같이 컵(6)의 홈과 맞게 정렬되는지 확인하십시오. 단단히 조입니다.
- **6.** 적당한 바코드 레이블[레이저 또는 이미저(8)]을 선택하고 뒷부분을 벗겨 내어 베이스 커버(3)의 홈에 붙이십시오.

#### 설치

다음과 같이 나사로 고정하십시오.

- **1.** 받침대가 올바르게 조립되었는지 확인하십시오.
- **2.** 제공된 나사 3 개로 원하는 곳에 받침대의 베이스를 고정하십시오.
- **3.** 필요한 만큼 조절하십시오.

<span id="page-18-0"></span>버팀 없이 세우기:

- **1.** 뒷부분에 있는 고무 패드(9) 3 개를 벗겨 내고 베이스 커버의 바닥면에 있는 홈에 부착하십시오.
- **2.** 받침대를 평평한 곳에 놓고 필요한 경우 조절하십시오.

### 스캔 모드

#### 받침대 모드 사용

받침대 모드 사용은 이미저가 받침대 모드에서 작동하도록 프로그래밍하며, 이러한 경우 트리거를 당 길 필요 없이 스캐너가 레이블을 자동으로 감지 및 인식합니다.

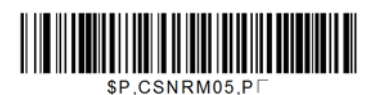

#### 트리거 모드 사용

트리거 모드 사용은 이미저가 트리거 모드로 작동하도록 프로그래밍하며, 이러한 경우 트리거를 당겨 야 레이블이 인식됩니다.

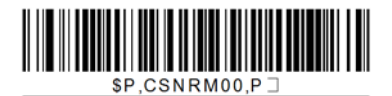

# <span id="page-19-0"></span>**5** 스캐너 프로그래밍

스캐너는 표준 기본 기능 세트인 표준 기본 설정으로 구성되어 있습니다. 인터페이스 섹션의 인터페이 스 바코드를 스캔한 다음, *HP* 이미징 바코드 스캐너 제품 참조 안내서(PRG)에서 사용 가능한 프로그 래밍 바코드를 사용하여 다른 옵션을 선택하거나 스캐너를 사용자 정의하십시오. 사용자의 인터페이 스에 해당하는 기능 섹션을 확인하고 PRG 의 데이터 편집 및 기호에 관한 장도 확인하십시오.

#### 프로그래밍 바코드 사용

이 안내서에는 스캐너를 재구성할 수 있는 바코드가 포함되어 있습니다. 이 장의 "표준 제품 기본 설 정"과 같은 일부 프로그래밍 바코드 레이블은 해당 레이블 하나만 스캔하여 변경해야 합니다.

다른 바코드는 스캔하기 전에 스캐너를 프로그래밍 모드로 설정해야 합니다. 시작/종료 바코드를 한 번 스캔하여 프로그래밍 모드에 들어가십시오. 원하는 매개변수 설정값을 스캔하십시오. 시작/종료 바코 드를 한 번 더 스캔하여 프로그래밍 모드를 종료하고 변경사항을 저장하면 스캐너가 다시 정상 작동 모 드로 돌아갑니다.

### 다른 설정값 구성

추가 프로그래밍 바코드는 PRG 에서 사용하여 프로그래밍 기능을 사용자 정의할 수 있습니다. 설치 시 표준 기본 설정이 아닌 다른 프로그래밍이 필요한 경우 PRG 를 참조하십시오.

#### 표준 제품 기본값으로 다시 설정

표준 기본 설정 목록은 PRG 를 참조하십시오. 스캐너에 있는 프로그래밍 옵션이 무엇인지 모르는 경 우, 또는 일부 옵션을 변경하여 표준 기본 설정을 복원하려는 경우, 아래의 **표준 제품 기본 설정값** 바코 드를 스캔하여 기본 구성을 복사하고 현재 활성화된 인터페이스를 현재 구성으로 적용하십시오.

참고**:** 표준 기본값은 인터페이스 유형에 따라 다릅니다. 이 레이블을 스캔하기 전에 인터페이스를 스 캐너에 맞게 구성하십시오.

그림 **5-1** 표준 제품 기본 설정

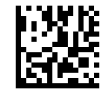

#### 매개변수 읽기

스캐너를 대상 쪽으로 옮기고 조준 패턴과 조도 시스템을 중심에 위치하도록 하여 이미지를 캡처 및 디 코드하십시오. 자세한 정보는 9[페이지의스캐너](#page-14-0) 사용를 참조하십시오.

지정된 시간이 지나면 조준 시스템의 스위치가 바로 꺼지고, 코드가 디코드되지 않으면 다음 지정 시간 이 되기 전에 스위치가 다시 켜집니다. 조명은 기호가 디코드될 때까지 켜져 있습니다.

코드 기호를 인식할 때는 스캐너와의 거리를 조절하십시오.

#### 조준 시스템

조준 시스템의 사용자 정의 제어에서 다양한 옵션을 선택할 수 있습니다. 자세한 사항 및 프로그래밍 바코드는 *HP* 이미징 바코드 스캐너 제품 참조 안내서(PRG)를 참조하십시오.

#### <span id="page-20-0"></span>인식 확인 녹색등 점등시간

인식 확인 녹색등이 켜지면 인식이 제대로 된 것입니다. 다음 바코드를 사용하여 올바른 인식이 확인된 후 인식 확인 표시등이 켜지는 시간을 지정하십시오. 그림 **5-2** 시작/종료 프로그래밍 모드

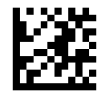

그림 **5-3** 사용 안 함

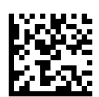

그림 **5-4** 짧게(300ms)

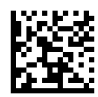

그림 **5-5** 중간(500ms)

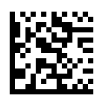

그림 **5-6** 길게(800ms)

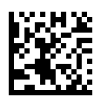

# <span id="page-21-0"></span>**6** 작동 모드

### 스캔 모드

이미저는 여러 스캔 모드 중 하나로 작동하도록 설정할 수 있습니다. 자세한 정보 및 다음 옵션에 관한 설정값은 *HP* 이미징 바코드 스캐너 제품 참조 안내서(PRG)를 참조하십시오.

트리거 단일**(**기본값**)**: 이 모드는 일반적인 핸드헬드 스캐너 작동과 연관되어 있습니다. 이동 감지가 활 성화되며 스캐너가 움직임을 감지한 경우 조준 패턴이 켜집니다. 트리거를 당기면 조명이 켜지고 스캐 너가 레이블 인식을 시도합니다. 다음 중 하나가 발생할 때까지 스캔이 활성화됩니다.

- 프로그래밍 가능한 "1 회당 최대 스캔 횟수"<sup>1</sup> 이 경과됨
- 레이블이 인식됨
- 트리거를 놓음

트리거 펄스 복합: 트리거를 당기면 스캔이 시작되고 트리거를 놓아도 트리거를 다시 당기거나 프로그 래밍 가능한 "1 회당 최대 스캔 횟수"1 이 경과할 때까지 스캔이 계속됩니다. 레이블을 인식하여 스캔할 수 없습니다. 이 모드에서는 두 번 인식 제한시간 <sup>1</sup> 이 원하지 않는 다중 인식을 방지합니다.

트리거 홀드 복합: 트리거를 당기면 스캔이 시작되고 트리거를 놓거나 "1 회당 최대 스캔 횟수"1 이 경 과될 때까지 제품이 스캔됩니다. 레이블을 인식하여 스캔할 수 없습니다. 이 모드에서는 두 번 인식 시 간제한 <sup>1</sup> 이 원하지 않는 다중 인식을 방지합니다.

항상 켜기 - 조명이 항상 켜져 있고 스캐너가 항상 코드 인식을 준비합니다. 두 번 인식 제한시간 <sup>1</sup> 이 원 하지 않는 다중 인식을 방지합니다.

깜빡이기 - 스캐너 조명이 트리거 상태와 관계 없이 깜빡입니다. 코드 인식은 플래시 켜짐 횟수 <sup>2</sup> 번 동 안에만 작동합니다. 두 번 인식 제한시간 <sup>1</sup> 이 원하지 않는 다중 인식을 방지합니다.

<sup>1</sup> 자세한 사항 및 다른 프로그래밍 기능에 대해서는 PRG 를 참조하십시오.

<sup>2</sup> 플래시 켜짐 시간과 플래시 꺼짐 시간을 조절하십시오. PRG 를 사용하여 다음 옵션을 프로그래밍하 십시오.

받침대 모드: 받침대 모드에서는 인식 확인 후 구성 가능한 시간 동안 조명이 켜져 있습니다. 움직임이 감지되면 스캐너가 받침대 모드를 종료합니다. 받침대 모드에서 트리거가 활성화되면 스캐너가 트리 거 모드 중 하나로 전환됩니다.

선택 모드: 바코드가 조준 패턴의 중심으로부터 구성 가능한 거리 내에 있지 않아 인식되지 않거나 호 스트로 전환되지 않는 경우 디코딩 및 전환 프로세스를 지정합니다. 선택 모드는 스캐너가 트리거 단일 모드에 있는 경우에만 활성화됩니다. 스캐너가 다른 인식 모드로 전환되면 선택 모드는 자동으로 사용 할 수 없게 됩니다.

그림 **6-1** 시작/종료 프로그래밍 모드

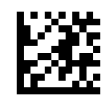

그림 **6-2** 스캔 모드 = 트리거 단일

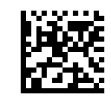

<span id="page-22-0"></span>그림 **6-3** 스캔 모드 = 트리거 펄스 복합

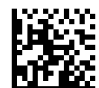

그림 **6-4** 스캔 모드 = 트리거 홀드 복합

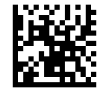

그림 **6-5** 스캔 모드 = 깜빡이기

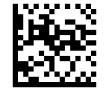

그림 **6-6** 스캔 모드 = 항상 켜기

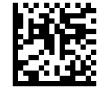

그림 **6-7** 스캔 모드 = 받침대 모드

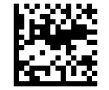

그림 **6-8** 선택 모드 = 사용

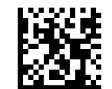

### 다중 레이블 인식

이 스캐너는 다중 레이블 인식에 대한 여러 가지 옵션을 제공합니다. 이러한 기능 및 프로그래밍 레이 블 설명에 대해서는 PRG 나 소프트웨어 구성 도구를 참조하십시오.

#### 받침대 작동

이 기능은 스캐너를 기울이거나 세웠을 때의 작동 방법을 제어합니다.

- 자동 인식 무시 스캐너를 세운 경우에는 모드 전환을 사용할 수 없습니다.
- 받침대 모드로 전환 스캐너를 받침대에 넣은 경우 받침대 모드로 자동 전환합니다.
- 참빡이기로 전환 스캐너를 받침대에 넣은 경우 깜빡이기 모드로 자동 전환합니다.
- 항상 켜기로 전환 스캐너를 받침대에 넣은 경우 항상 켜기 모드로 자동 전환합니다.

그림 **6-9** 시작/종료 프로그래밍 모드

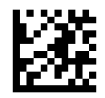

그림 **6-10** 자동 인식 무시

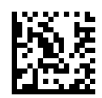

그림 **6-11** 받침대 모드로 전환

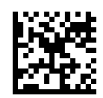

그림 **6-12** 깜빡이기로 전환

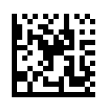

그림 **6-13** 항상 켜기로 전환

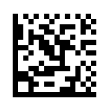

# <span id="page-24-0"></span>**A** 문제 해결

## 일반적인 문제 해결

다음 표에 발생할 수 있는 문제와 권장되는 해결 방법이 나와 있습니다.

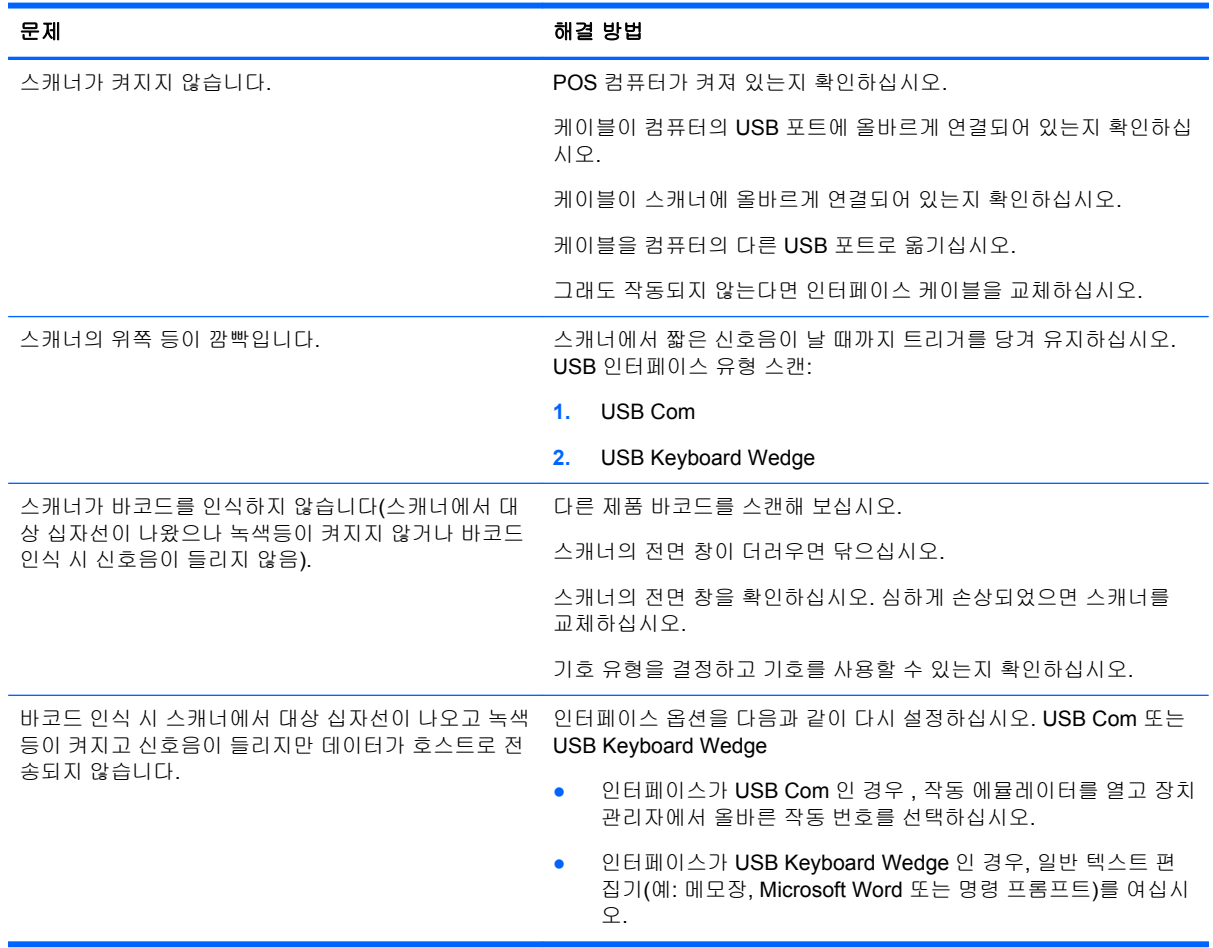

# 온라인 기술 지원

기술 지원 정보, 자가 진단 도구, 온라인 지원, IT 전문가 커뮤니티 포럼, 다양한 벤더 관련 방대한 기술 자료 문서, 모니터링 및 진단 도구에 온라인으로 액세스하려면 <http://www.hp.com/support> 로 이동하십 시오.

## <span id="page-25-0"></span>기술 지원 센터에 연락하기 전에 준비할 사항

이 단원의 문제 해결 정보를 사용하여 문제를 해결할 수 없는 경우에는 기술 지원이 필요합니다. 전화 연락 시 사용할 수 있도록 다음 정보를 준비해 두십시오.

- 제품이 HP POS 컴퓨터에 연결되어 있는 경우, POS 컴퓨터의 일련 번호
- 송장의 구입 날짜
- 제품에 적혀 있는 예비 부품 번호
- 문제가 발생한 상황
- 수신된 오류 메시지
- 하드웨어 구성
- 사용 중인 하드웨어 및 소프트웨어

# <span id="page-26-0"></span>**B** 기술적 사양

다음 표에는 성능 및 특성, 사용자 환경, 규격 정보가 소개되어 있습니다.

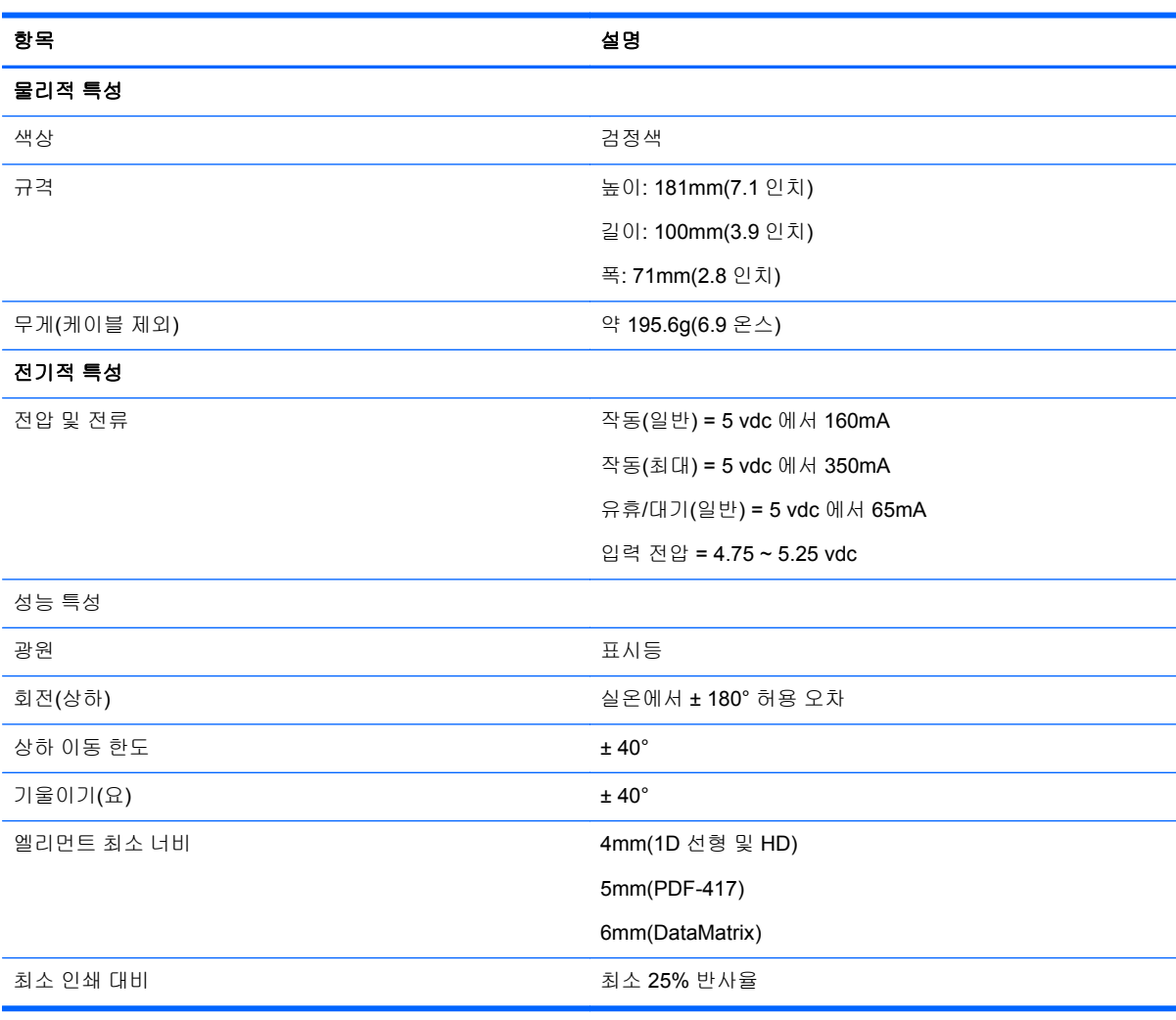

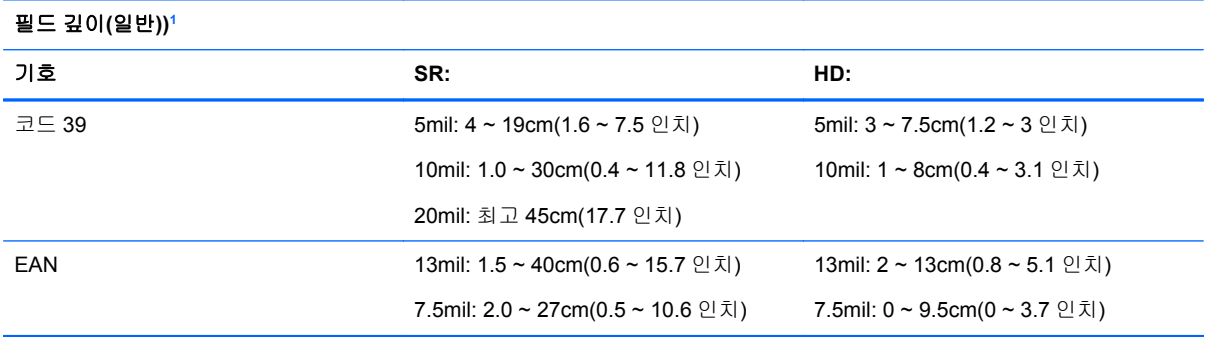

#### <span id="page-27-0"></span>필드 깊이**(**일반**))1**  기호 **SR: HD:** PDF-417 6.6mil: 2.5 ~ 15cm(11.0 ~ 5.9 인치) 10mil: 0.5 ~ 22cm(0.2 ~ 8.6 인치) 15mil: 1.5 ~ 34cm(0.6 ~13.4 인치) 4mil: 2.5 ~ 6.5cm(1 ~ 2.6 인치) 6.6mil: 0.5 ~ 9cm(0.2 ~ 3.5 인치) 10mil: 0 ~ 11cm(0 ~ 4.3 인치) DataMatrix 10mil:  $2.0 \sim 16$ cm $(0.8 \sim 6.3 \cup \bar{x})$ 15mil: 0 ~ 23.6cm(0 ~ 9.3 인치) 5mil: 4.0 ~ 5.5cm(1.6 ~ 2.2 인치) QR 코드 10mil: 3 ~ 12.5cm(1.2 ~ 4.9 인치) 15mil: 1 ~ 19.0cm(0 ~ 7.5 인치) 6.7mil: 2.5 ~ 6.0cm(1 ~ 2.4 인치)

<sup>1</sup> EAN 기반으로 13mm DOF. 다른 모든 1D 코드는 코드 39 입니다. 모든 레이블 등급은 A 이며, 일반 환경 조명은 20°C, 레이 블 기울기는 10°입니다.

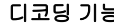

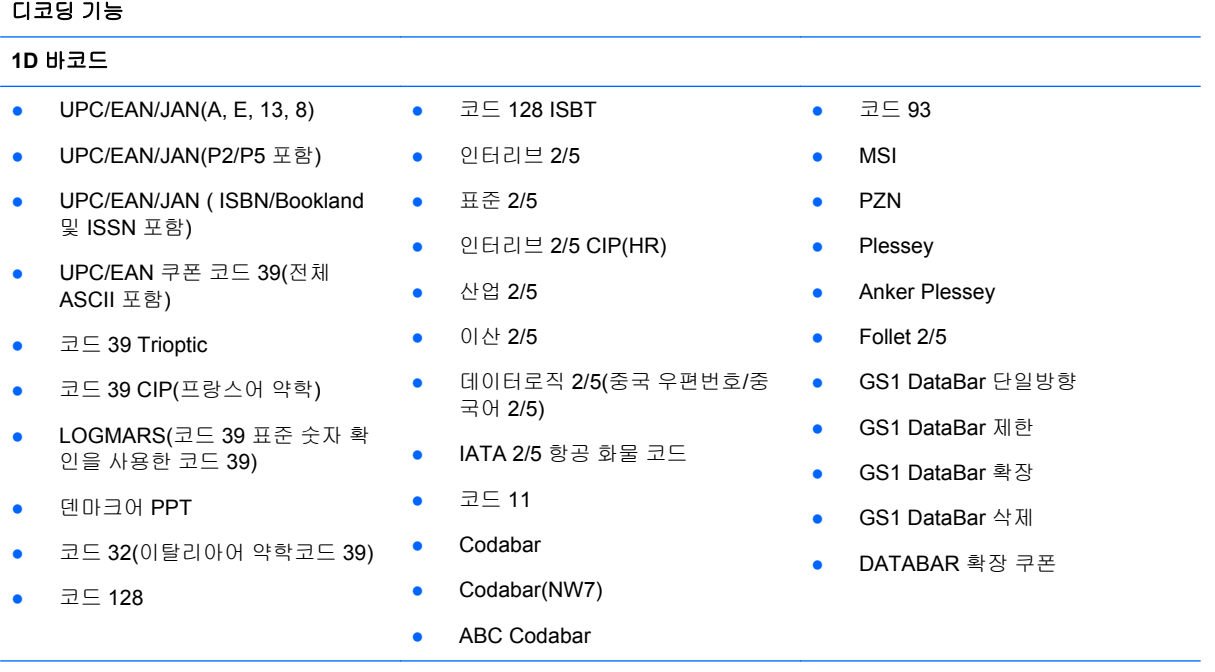

#### **2D/**누적 코드

스캐너가 다중 프레임을 사용하여 다음 기호를 디코딩(예: 다중 프레임 디코딩)할 수 있습니다.

<span id="page-28-0"></span>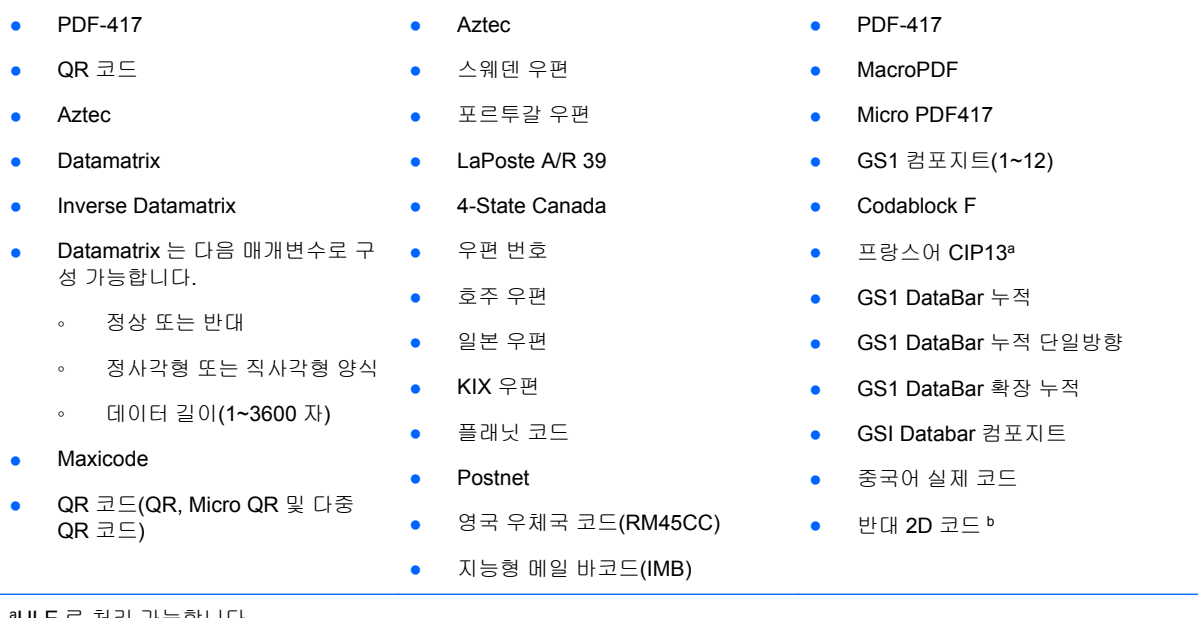

aULE 로 처리 가능합니다.

bSW 는 다음 기호에 정상/반대 디코딩 제어를 적용할 수 있습니다. Datamatrix, QR, Micro QR, Aztec 및 중국어 실제 코드.

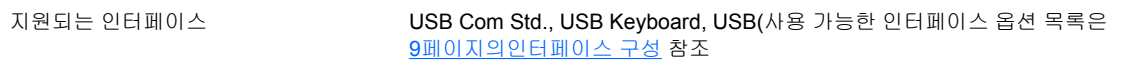

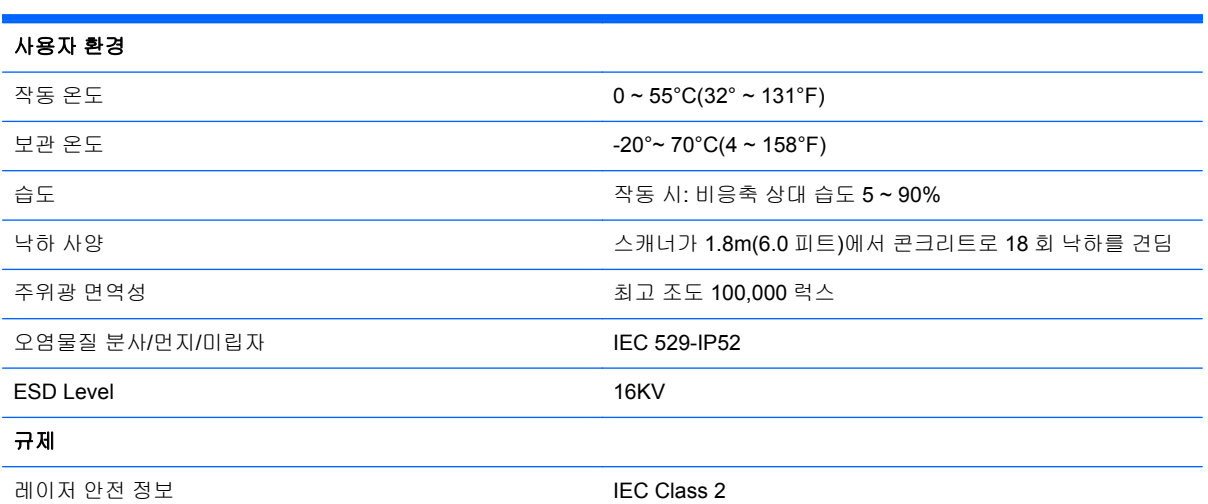

## **LED** 및 신호음 표시등

스캐너의 신호음 및 LED 가 켜져 다양한 기능이나 스캐너의 오류를 표시합니다. 옵션인 "녹색등"도 중 요한 기능으로 수행됩니다. 아래 표에서는 이러한 표시에 대해 설명합니다. 표에 나열된 동작 중 예외 한 가지는 스캐너의 기능을 프로그래밍 할 수 있으므로 켜지지 않을 수도 있다는 것입니다. 예를 들어 전원 켜짐 신호음과 같은 특정 표시는 프로그래밍 바코드 레이블 사용 시에 소리가 나지 않을 수 있습 니다.

<span id="page-29-0"></span>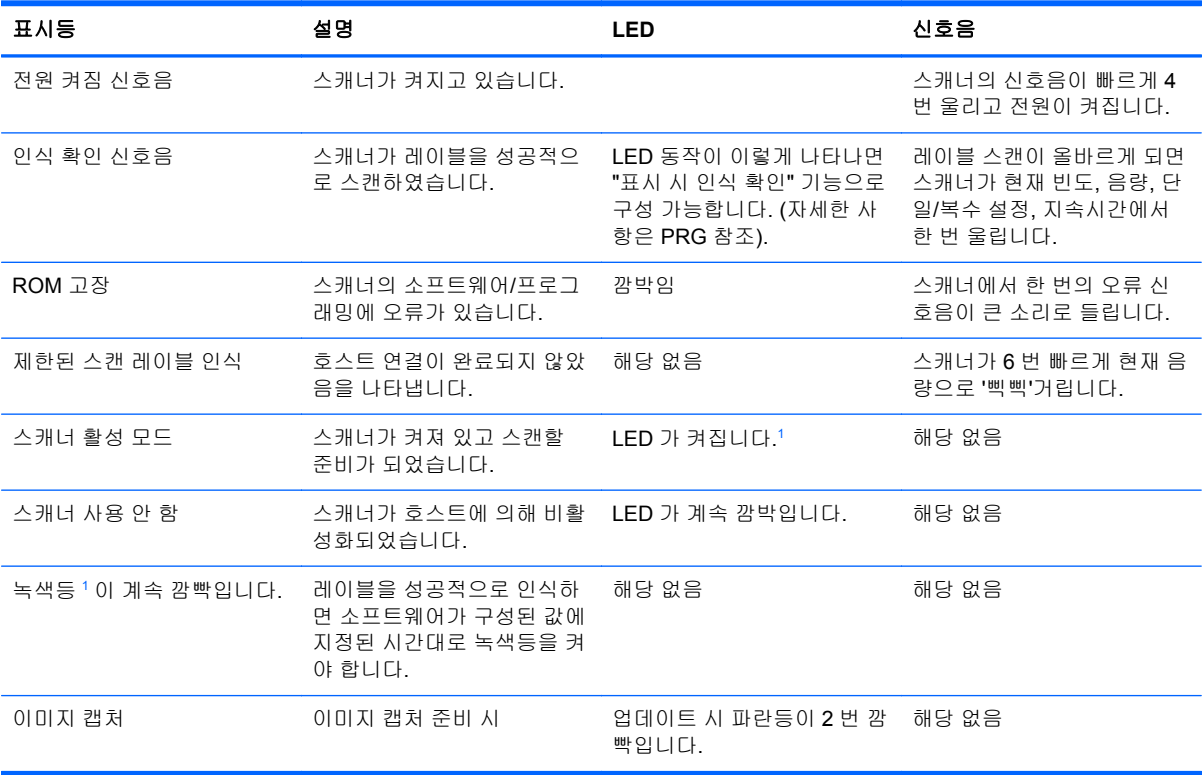

<sup>1</sup> 절전 모드이거나 인식 확인 LED 기간인 경우를 제외한 다른 경우에는 00 이 선택됩니다.

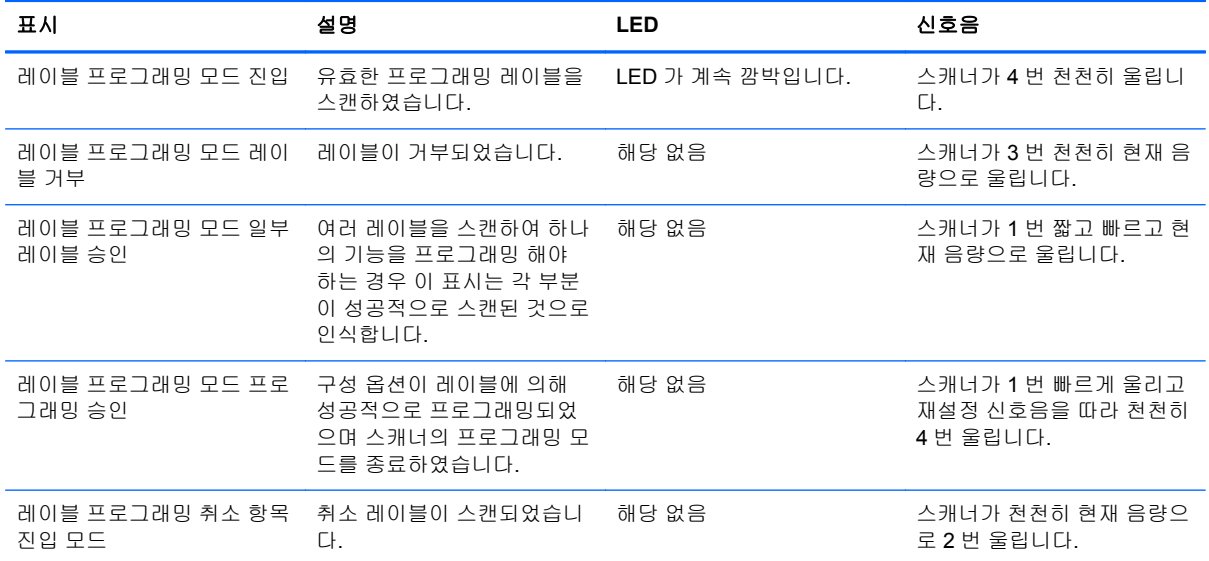

프로그래밍 모드 - 스캐너가 프로그래밍 모드에 있는 경우 다음 표시만 나타납니다.

## 오류 코드

시작 시 스캐너가 길게 울린 경우, 이는 스캐너가 자동 자체시험을 통과하지 못하고 FRU(필드 교체 가 능한 장치) 분리 모드에 들어왔음을 의미합니다. 스캐너를 재설정하면 이 순서가 반복됩니다. 트리거를 눌렀다 떼어 FRU 지시 코드를 들으십시오.

다음 표는 발견된 오류와 관련된 LED 깜빡임/신호음 코드를 설명한 것입니다.

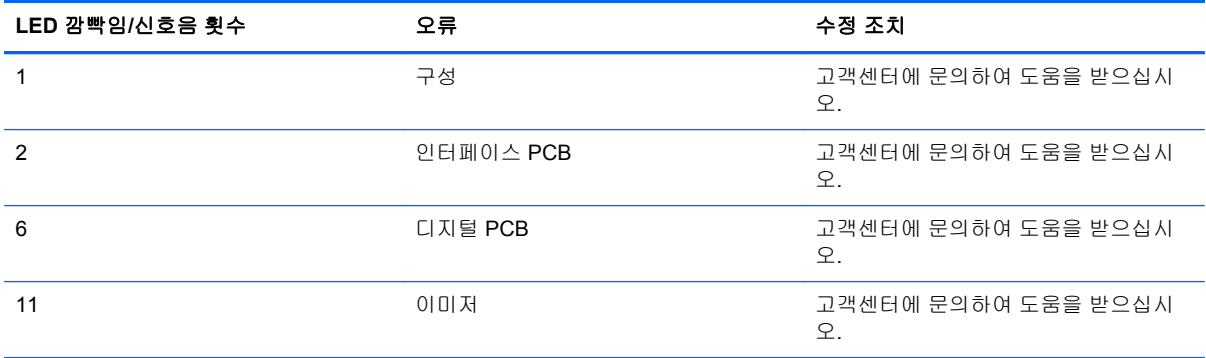

# <span id="page-31-0"></span>**C** 규제 준수 정보

## **FCC(**연방 통신 위원회**)** 관련 정보

본 장비는 모든 검사를 마쳤으며 FCC 규정 15 항에 근거한 Class B 디지털 장치 제한 사항을 준수합니 다. 이 기준은 주거 지역에 설치할 때 유해한 간섭파로 인한 피해를 안전하게 막기 위해 마련된 것입니 다. 본 장비는 무선 주파수 에너지를 생성, 사용, 방출하므로 지침에 따라 설치하고 사용하지 않으면 무 선 통신에 유해한 간섭을 일으킬 수 있습니다. 그러나, 특정 지역에 설치하면 간섭파가 발생하지 않는 다고 보장하지 않습니다. 본 장비가 무선 또는 텔레비전 수신에 유해한 장애를 유발하면(장비를 켜거나 끄면 알 수 있음) 다음 중 한 가지 방법으로 장애를 제거하십시오.

- 수신 안테나의 방향을 틀거나 위치를 변경합니다.
- 장비와 수신기 사이의 간격을 넓히십시오.
- 수신기가 연결된 전원 콘센트와 다른 전원 콘센트에 장비를 연결하십시오.
- 제품 판매업자나 라디오 또는 텔레비전 전문 기술자에게 문의하십시오.

#### 제품 변형

FCC 는 본 장치에 대해 Hewlett-Packard Company 가 명확히 승인하지 않은 상태에서 사용자가 임의 로 변경하거나 수정한 경우 장비 사용에 대한 사용자의 권한이 무효화될 수 있음을 경고합니다.

#### 케이블

본 장치는 FCC 규정 및 제한에 따라 금속 RFI/EMI 연결단자 후드가 있는 보호 케이블을 사용하여 연결 해야 합니다.

### **FCC** 로고가 있는 제품의 규정 준수 선언**(**미국만 해당**)**

본 장치는 FCC 규정의 15 항을 준수하며 제품의 작동에는 다음 두 가지 조건이 적용됩니다.

- **1.** 본 장치는 유해한 간섭을 일으키지 않을 수도 있습니다.
- **2.** 본 장치는 원하지 않는 작동을 유발할 수 있는 간섭을 포함하여 수신된 모든 간섭을 수용해야 합 니다.

제품에 대한 의문 사항은 다음 연락처로 문의하십시오.

Hewlett Packard Company

P. O. Box 692000, Mail Stop 530113

Houston, Texas 77269-2000

전화: 1-800-HP-INVENT(1-800-474-6836)

본 FCC 규정에 대한 문의 사항은 다음 연락처로 문의하십시오.

Hewlett Packard Company

P. O. Box 692000, Mail Stop 510101

Houston, Texas 77269-2000

<span id="page-32-0"></span>전화: (281) 514-3333

본 제품은 제품에 포함된 부품 번호, 일련 번호 또는 모델 번호를 참조하여 확인할 수 있습니다.

### **Canadian Notice**

This Class B digital apparatus meets all requirements of the Canadian Interference-Causing Equipment Regulations.

#### **Avis Canadien**

Cet appareil numérique de la classe B respecte toutes les exigences du Règlement sur le matériel brouilleur du Canada.

## 유럽 연합 규격 고지 사항

CE 마크가 있는 제품은 다음의 유럽 연합 지침을 준수합니다.

- 2006/95/EC 저전압 지침
- EMC 지침 2004/108/EC
- Ecodesign Directive 2009/125/EC(해당되는 경우)

이 제품의 CE 준수는 HP 가 제공하는 CE 마크가 있는 올바른 AC 어댑터로 전원이 공급될 때만 유효 합니다.

이러한 지침에 대한 준수는 HP 에서 이 제품 또는 제품군에 대해 발행한 유럽 연합 적합성 선언에 기술 된 적용 가능한 맞춤 유럽 표준(European Norms)에 대한 준수를 의미합니다. 이 적합성 선언은 영문으 로만 제공되며 제품 설명서 또는 다음 웹 사이트에서 찾아볼 수 있습니다.<http://www.hp.eu/certificates> (제품 번호를 검색 필드에 입력)

다음과 같은 규격 준수 표시가 제품에 부착되어 있으면 이러한 지침을 준수하는 것입니다.

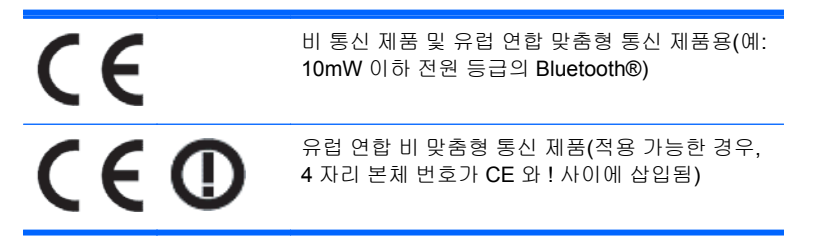

제품에 있는 규정 레이블을 참고하십시오.

규정 문제 관련 문의처는 다음과 같습니다. Hewlett-Packard GmbH, Dept./MS: HQ-TRE, Herrenberger Strasse 140, 71034 Boeblingen, GERMANY.

#### <span id="page-33-0"></span>**Japanese Notice**

この装置は、クラスB情報技術装置です。この装置は、家庭環 境で使用することを目的としていますが、この装置がラジオや テレビジョン受信機に近接して使用されると、受信障害を引き 起こすことがあります。取扱説明書に従って正しい取り扱いを して下さい。

**VCCI-B** 

#### 한국 고지 사항

8급 기기 (가정용 방송통신기기) 이 기기는 가정용(B급)으로 전자파적합등록을 한 기기로서 주 로 가정에서 사용하는 것을 목적으로 하며, 모든 지역에서 사 용할 수 있습니다.

### 제품 환경 고지 사항

#### 소재 폐기

일부 HP LCD 모니터에 있는 형광 램프에는 수은이 포함되어 있습니다. 따라서 수명이 다 되면 특별 처 리가 필요합니다.

이러한 소재의 폐기는 환경 문제와 관련하여 규제될 수 있습니다. 폐기 및 재활용에 대한 자세한 내용 은 해당 지역의 관계 기관 또는 EIA(전자 산업 협회, [http://www.eiae.org\)](http://www.eiae.org)에 문의하십시오.

#### 유럽 연합 내 개인 사용자의 폐장비 처리

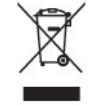

제품 또는 제품 포장에 이 기호가 있는 제품은 일반 가정용 쓰레기와 함께 폐기해서는 안 됩니다. 대신 에, 소모된 전기 및 전자 장비를 재활용하기 위해 지정된 장소에 가져다 놓는 것은 소모된 장비 처리에 대한 사용자의 책임입니다. 제품을 폐기할 때 수거와 재활용을 분리하면 천연 자원을 보존하고 인간의 건강과 환경을 보호하는 방법으로 재활용하는 데 도움이 됩니다. 재활용 폐장비의 수거 장소에 대한 자 세한 정보는 관할 행정 부서, 가정용 쓰레기 처리 센터 또는 제품 구입처에 문의하십시오.

#### **HP** 재활용 프로그램

HP 에서는 고객들에게 사용한 전자 하드웨어, 기본 제공된 HP 인쇄 카트리지 및 충전식 배터리를 재활 용하도록 권장하고 있습니다. 재활용 프로그램에 관한 자세한 내용은 <http://www.hp.com/recycle> 에서 확인하십시오.

#### 화학 물질

HP 는 REACH(유럽 의회의 규정 EC No 1907/2006)와 같은 법적 요구 사항을 준수하기 위해 필요한 제품의 화학 물질에 관한 정보를 고객에게 제공하기 위해 노력했습니다. 이 제품의 화학 정보 보고서는 <http://www.hp.com/go/reach> 에서 찾아볼 수 있습니다.

#### <span id="page-34-0"></span>유해물질 사용제한 지침**(RoHS: Restriction of Hazardous Substances)**

규격 JIS C 0950, 2005 에 의해 정의된 일본 규제 요구 사항은 제조업체가 2006 년 7 월 1 일 이후에 판 매되는 특정 범주의 전자 제품에 대한 성분 구성 확인(Material Content Declaration)을 제공하도록 규 정하고 있습니다. 본 제품에 대한 JIS C 0950 성분 확인을 보려면 <http://www.hp.com/go/jisc0950> 을 방 문하십시오.

2008年、日本における製品含有表示方法、JISC0950が公示されました。製 造事業者は、2006年7月1日以降に販売される電気·電子機器の特定化学 物質の含有につきまして情報提供を義務付けられました。製品の部材表示 につきましては、www.hp.com/go/jisc0950を参照してください。

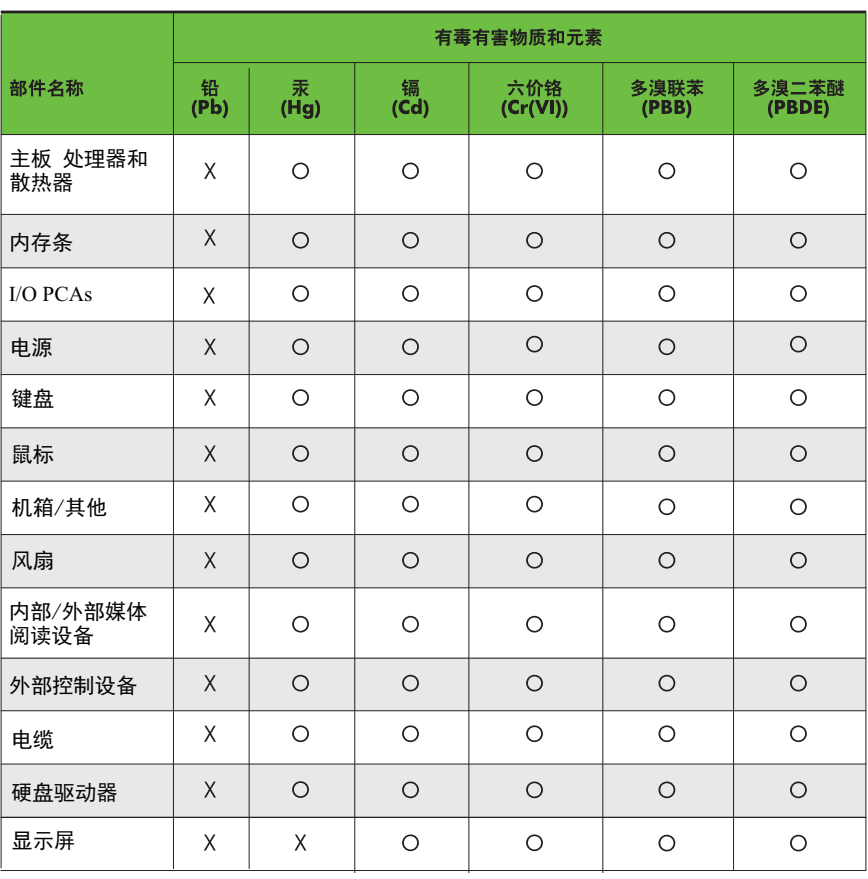

有毒有害物质和元素及其含量表 根据中国的《电子信息产品污染控制管理办法》

O: 表示该有毒有害物质在该部件所有均质材料中的含量均在SJ/T11363-2006 标准规定的限量要求以下。

X: 表示该有毒有害物质至少在该部件的某一均质材料中的含量超出 SJ/T11363-2006 标准规定的限量要求。

表中标有"X" 的所有部件都符合欧盟RoHS法规, "欧洲议会和欧盟理事会 2003年1月27日关于电子电器设备中限制使用某些有害物质的2002/95/EC 号指今"。

注: 环保使用期限的参考标识取决于产品正常工作的温度和湿度等条件。